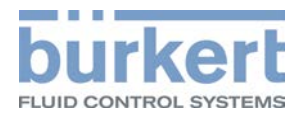

# **CANopen** Network configuration

Integration of Bürkert devices in CANopen networks

 Operating instructions **Software** 

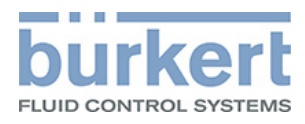

# **Content**

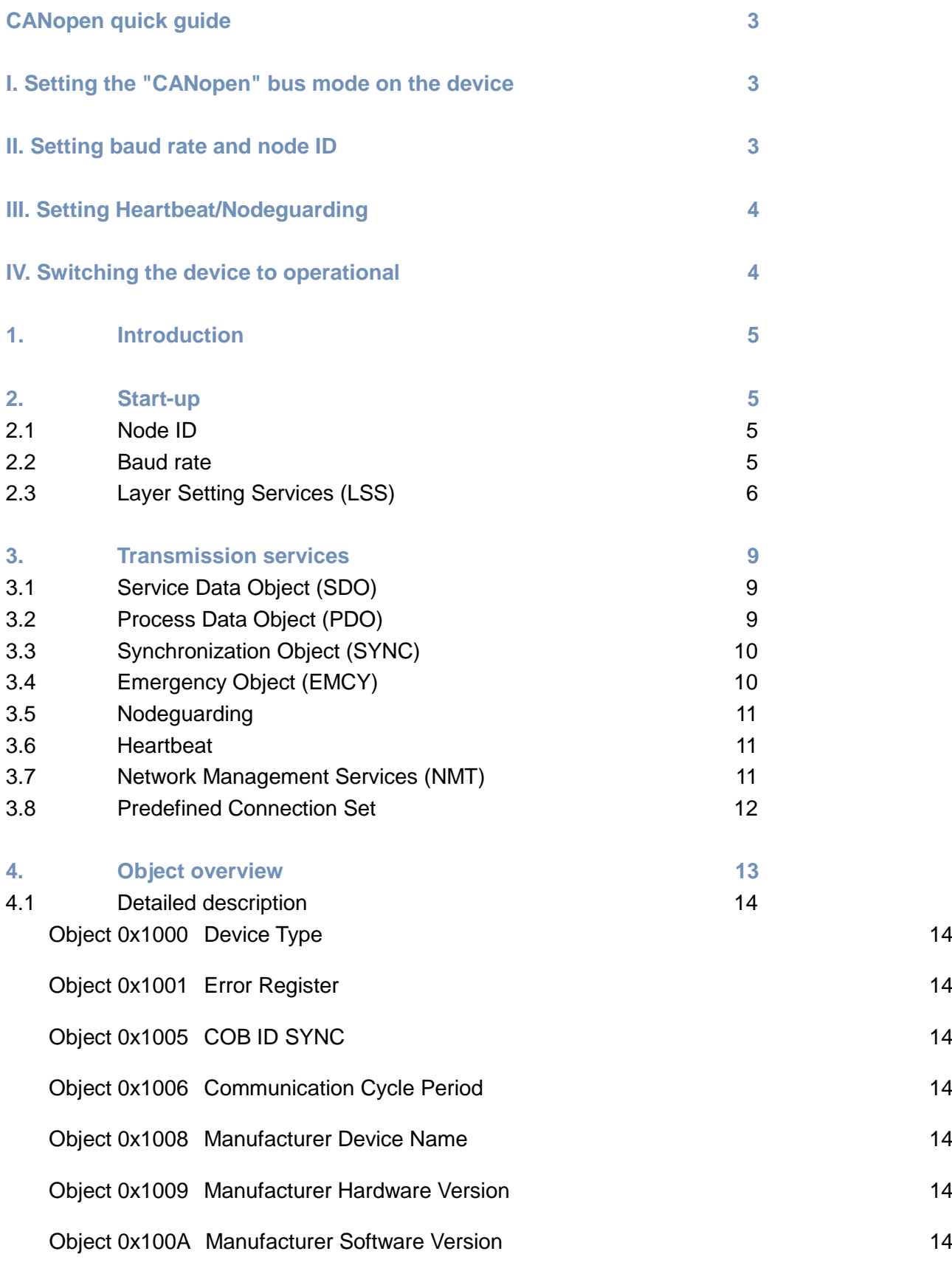

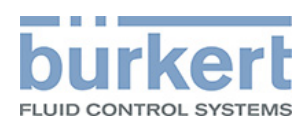

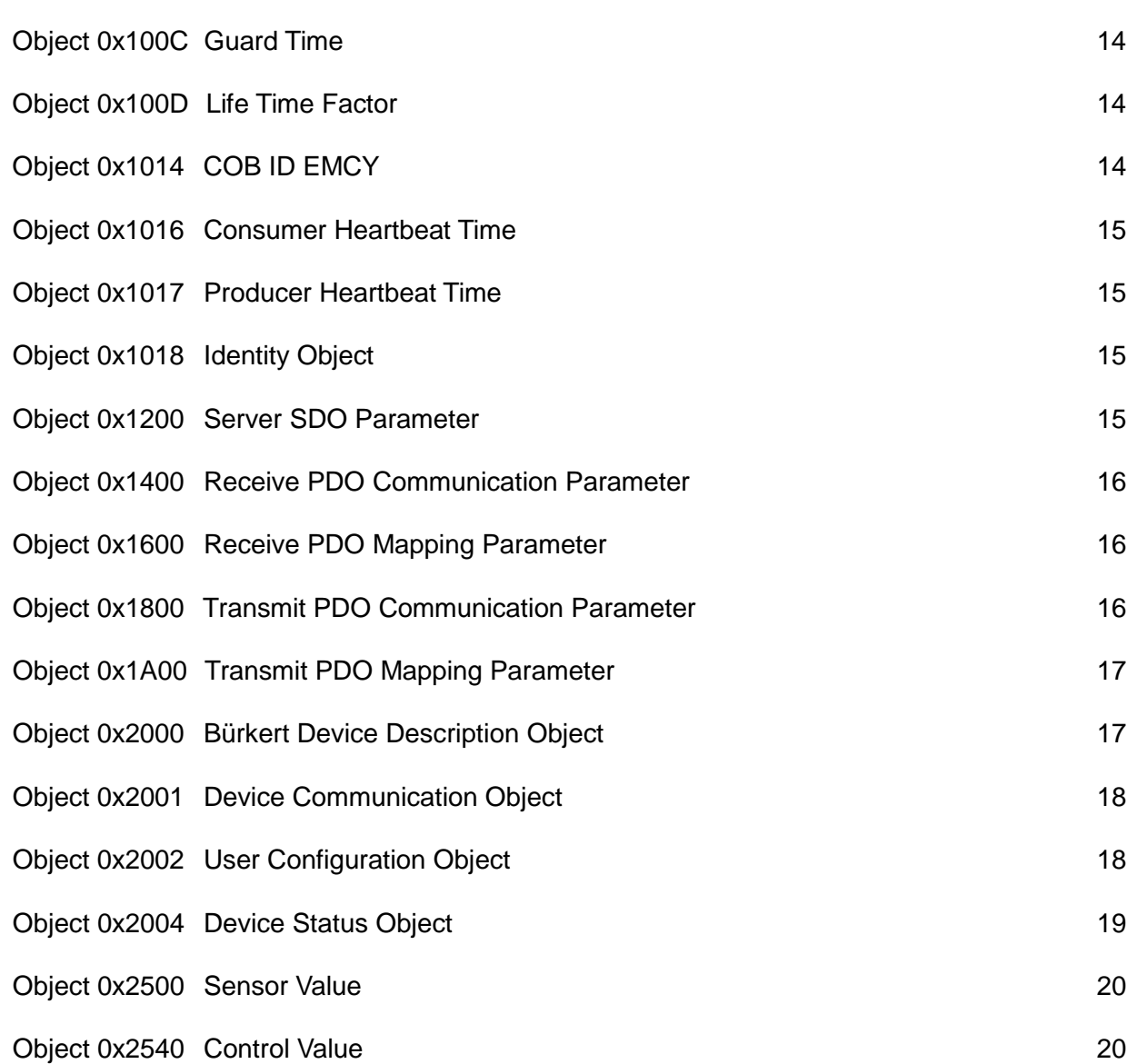

î AO > ¦∖^¦oAY^¦\^AO {àPABAO [EASO EAGEFI

U]^¦æna}\*Á0}∙d`&qã¦)∙ÁFÏ€ÍB€€′ÒWËÒÞ´€€ÌF€ÍÎFÐÁU¦ã\*a}æ|ÁÖÒ

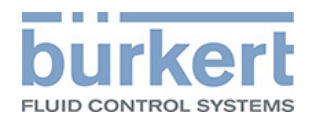

# <span id="page-3-0"></span>**CANopen quick guide**

This chapter describes in brief the steps on how to connect a CANopen device and to start it up.

Detailed information can be found in the following full description.

# <span id="page-3-1"></span>**I. Setting the "CANopen" bus mode on the device**

To operate a Bürkert device in a CANopen network, the bus mode must be changed from the standard setting "büS" to "CANopen".

There are different options for the setting depending on the device:

- A. If devices have a physical switch for switching over the bus mode, move the switch to CANopen. The description can be found in the respective operating instructions.
- B. If devices have a display, set the bus mode on the display. To make the setting with the left navigation button, switch to the configuration area and select "General settings". Setting in the menu: "> "Parameter" "> "büS" "> "Advanced" "> "Bus mode" **EXAMODED.**
- C. If devices do not have a physical switch or display, set the bus mode with the PC software Bürkert-Communicator.

To make the setting, select "General settings".

Setting in the menu:  $\longrightarrow$  "Parameter"  $\longrightarrow$  "büS"  $\longrightarrow$  "Advanced"  $\longrightarrow$  "Bus mode **THE CANOPEN.** 

# <span id="page-3-2"></span>**II. Setting baud rate and node ID**

After selecting the bus mode "CANopen", the baud rate must be selected for the device and the node ID entered.

#### **Important information:**

- Each device in the network has its own unique node ID.
- The baud rate is identical for all devices in the network.

There are different options for the setting depending on the device:

- A. If devices have DIP switches, the setting of the baud rate and node ID is described in the respective operating instructions.
- B. If devices have a display, set the baud rate and node ID on the display. To make the setting with the left navigation button, switch to the configuration area and select "General settings".

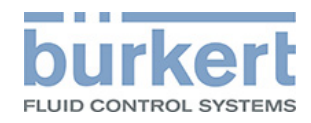

Setting in the menu: "> "Parameter" > "büS" "> "Advanced"  $\longrightarrow$  "Baud rate"  $\longrightarrow$  Select the baud rate. **WEBS** "büS address" Enter the node ID

**Automatic assignment of the node ID:** If the device still does not have a node ID and is started in büS mode, the node ID is assigned automatically. The node ID required for the next steps can be seen in the "büS address" menu.

C. If devices do not have DIP switches or a display, set the baud rate and node ID with the PC software Bürkert-Communicator.

To make the setting in Bürkert-Communicator, select "General settings".

Setting in the menu: "> "Parameter" > "büS" -> "Advanced"

- $\longrightarrow$  "Baud rate"  $\longrightarrow$  Select the baud rate.
- "büS address" **Enter the node ID.**

**Automatic assignment of the node ID:** If the device still does not have a node ID and is started in büS mode, the node ID is assigned automatically. The node ID required for the next steps can be seen in the "büS address" menu.

**Note:** The setting can also be made with the Layer Setting Service. The description can be found in the following chapter "2.3 Layer Setting Services (LSS)".

# <span id="page-4-0"></span>**III. Setting Heartbeat/Nodeguarding**

Bürkert devices transmit Heartbeat messages as standard.

The standard Heartbeat time is 500 ms. If the Heartbeat time is to be changed, it must be entered in ms as SDO in object 0x1017.

If devices support Nodeguarding, this can be used instead of Heartbeat. In the case of Nodeguarding configure the objects 0x100C and 0x100D.

# <span id="page-4-1"></span>**IV. Switching the device to operational**

To switch the device to operational mode, transmit the NMT command "Operational". This looks as follows:

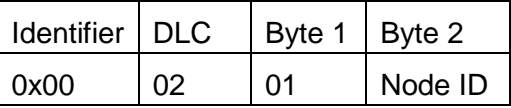

Meaning of node ID: unique device address in the CANopen network

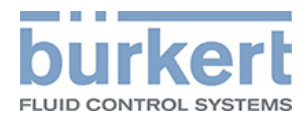

# <span id="page-5-0"></span>1. Introduction

Bürkert CANopen devices comply with the CANopen standard according to the standards:

- CiA Draft Standard 301; Application Layer and Communication Profile
- CiA Draft Standard Proposal 305; Layer Setting Services (LSS) and

# <span id="page-5-1"></span>2. Start-up

# <span id="page-5-2"></span>**2.1 Node ID**

In a CANopen network each device must have a unique node ID. The node ID is saved in the Device Communication Object (0x2001) in sub-index 0x02 and can also be changed here.

CANopen also offers the option of changing the node ID via the so-called Layer Setting Services (LSS) (see [Layer Setting Services \(LSS\)\)](#page-6-0)

# <span id="page-5-3"></span>**2.2 Baud rate**

The baud rate describes the transmission rate in a CANopen network.

Bürkert devices support the following baud rates:

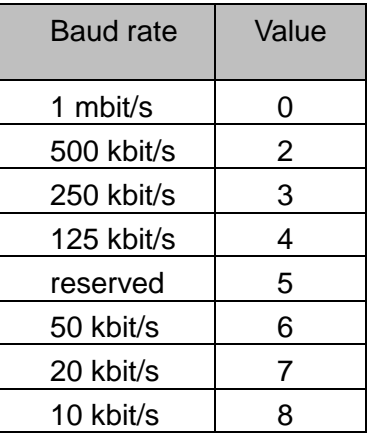

The baud rate for Bürkert devices is 500 kbit/s as standard. It is saved, the same as the node ID, in the Device Communication Object (0x2001) however in sub-index 0x01.

As with the node ID, CANopen also offers the option of changing the baud rate via LSS (see [Layer](#page-6-0)  [Setting Services \(LSS\)\)](#page-6-0).

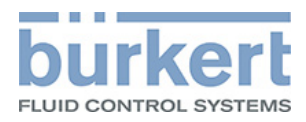

# <span id="page-6-0"></span>**2.3 Layer Setting Services (LSS)**

As already mentioned, two things are required to connect CANopen devices to a network:

- All devices must use the same baud rate
- The node ID of a device must be unique.

If the manual setting cannot be made on the device, it can be made via the Layer Setting Services (LSS).

First a connection must be established with the device, then the baud rate and the node ID can be set via a "Dialog".

The device must be activated with the special COB-ID (0x7E5), the device responds via the COB-ID (0x7E4). LSS messages are always 8 bytes long, all unused bytes are reserved and should be initialized with 0.

The responses of the device include either a success message or an error message. The error message consists of an error code, which represents the error, and an error extension which supplies specific information about the error.

#### Example of the configuration via LSS:

1. Switch devices into configuration mode using the "Switch Mode Global" service; this will switch all devices into the configuration mode:

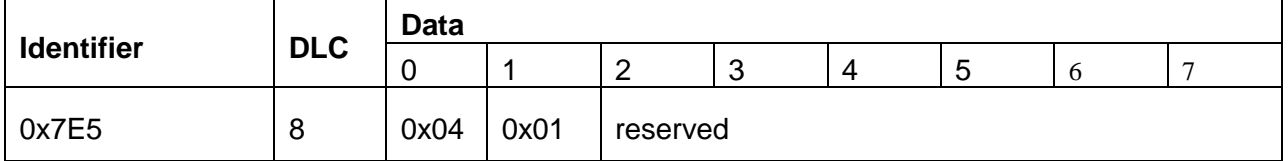

2. Transfer the new baud rate to the device using the "Configure Bit Timing" service:

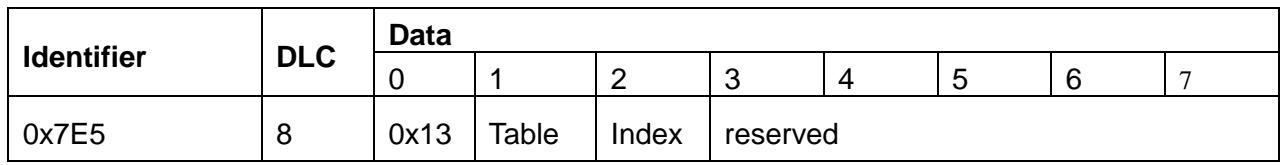

Meaning of table: Indicates which baud rate table is to be used.

0 is the baud rate table which is defined according to CiA DSP-305:

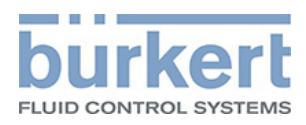

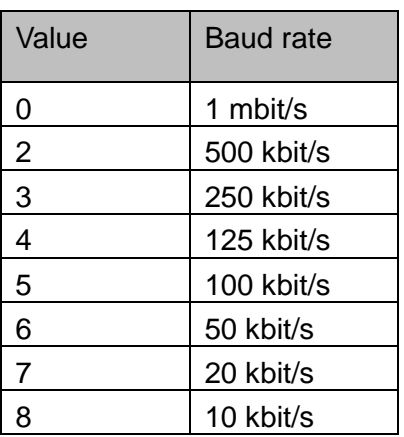

Meaning of value: Indicates the index within the baud rate table

The response of the device to Configure Bit Timing:

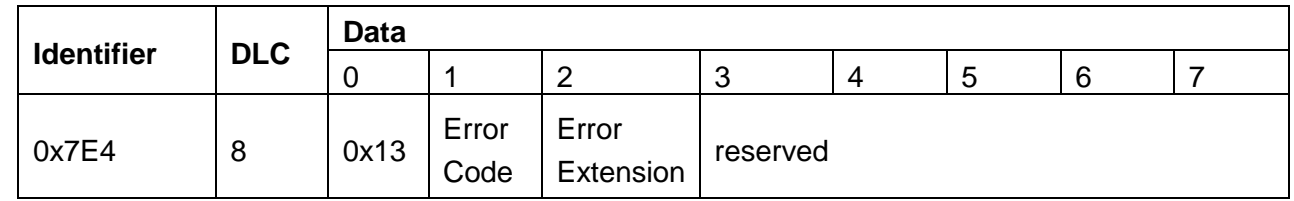

Meaning of error code: Error code:

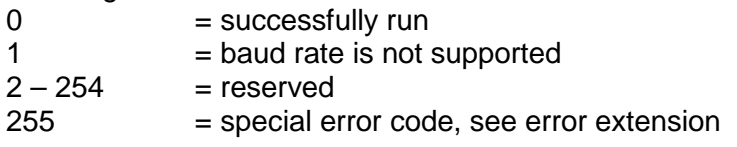

Meaning of error extension: manufacturer-specific error code (if error code = 255)

3. If the device responds without an error, the baud rate must now be activated using the "Activate Bit Timing" service:

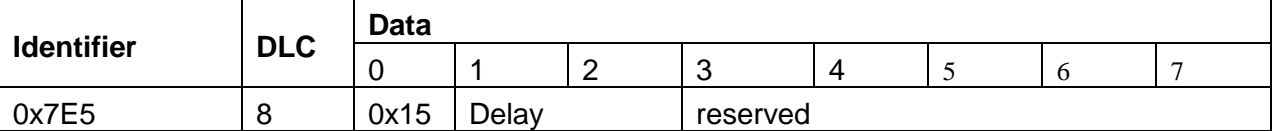

Meaning of delay: Relative time until the new baud rate switches on in ms

4. Transfer the new node ID to the device using the "Configure node ID" service:

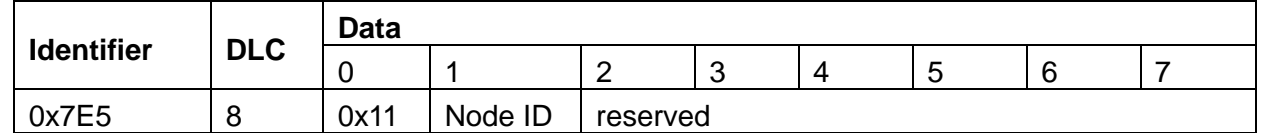

Meaning of node ID: New node ID for the device (only values between 1 and 127)

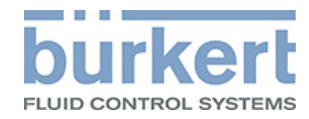

The response of the device to "Configure node ID":

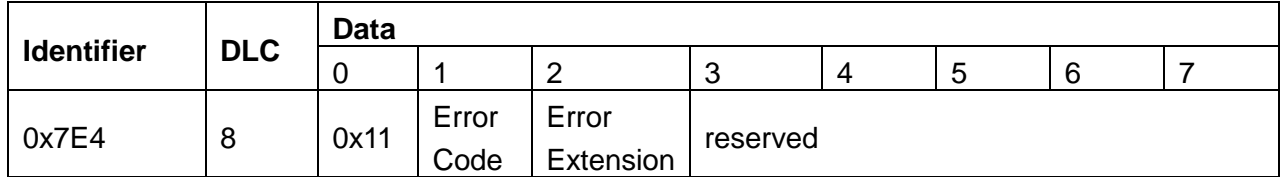

Error code:  $Error code: 0 = successfully run$ 1 = node ID invalid<br> $2-254$  = reserved  $=$  reserved 255 = special error code, see error extension

Error extension: manufacturer-specific error code (if error code = 255)

5. Switch the devices into operation mode using the "Switch Mode Global" service:

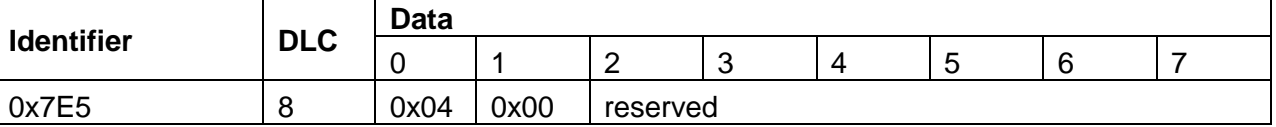

### **Note:**

The baud rate and the node ID can be changed independently of each other or re-assigned.

- Changing baud rate: To do this, steps 1, 2, 3 and 5 must be run.
- Assign new node ID: To do this, steps 1, 4 and 5 must be run.

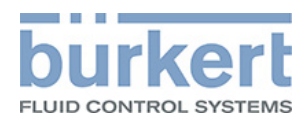

# <span id="page-9-0"></span>3. Transmission services

# <span id="page-9-1"></span>**3.1 Service Data Object (SDO)**

SDOs (Service Data Objects) are used to parameterize object directory entries. They are read and written with a CANopen telegram. As soon as a CANopen slave is preoperational, they can be processed.

Two CAN messages are required to transfer data. Firstly there is the "SDO request" for an SDO request and secondly the "SDO response" for an SDO response.

The two network nodes, which are involved in this process, are designated as "SDO Client" and as "SDO Server". The server provides the data via its object directory or accepts it. The client requests the data (reads) or transfers it (writes). The initiative for an SDO transfer always comes from the client.

As an SDO transfer is confirmed, each SDO request must be answered, even if the device can provide no relevant data or the request was faulty. This negative response is called "Abort" and includes a long "Abort code" in addition to the 4 bytes. The reason for the abort is explained in more detail in the "Abort Code" and the address of the object directory entry, which refers to the faulty SDO transfer, is indicated.

## <span id="page-9-2"></span>**3.2 Process Data Object (PDO)**

PDOs (Process Data Objects) provide a quick option for transporting process and real-time data. PDOs can only be sent when the CANopen slave is operational.

PDOs include the work values of a CANopen slave for the cyclical process operation. Each CANopen Slave can manage several PDOs. However, it is important that each available PDO has its own COB ID.

The data field of a PDO telegram can be between 1 and 8 bytes. Any information of the CANopen slave can be represented within the data field.

The contents of a PDO cannot be directly interpreted. In principle, the transmitter and the receiver can interpret the contents of the PDO. It is therefore adequate to identify a PDO via its COB ID only.

The PDO mapping describes which individual process variables in the data field of a PDOs are sent, how they are arranged and which data type and length they have. For this purpose, each defined PDO describes the contents and the meaning of the data field by means of the PDO mapping within the object directory. This occurs both on the transmitter and on the receiver side.

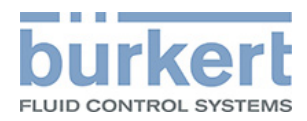

There are different transmission types for PDOs.

- Asynchronous PDOs: are event-controlled and represent the standard transmission type for PDOs. This means, if at least one of the mapped process variables of the PDO changes, the PDO is transmitted immediately.
- Synchronous PDOs: are only transmitted if they receive a synchronization message beforehand. The PDO is therefore transmitted synchronously into the entire network. It is important that the input of all devices must be scanned according to the synchronization object. This gives a standard snapshot of the process results. When the next synchronization message occurs, the recorded data is transmitted with the synchronous PDOs. This results in a delay according to the cycle time of the synchronization message, as the consumers receive the process variables at the time of the previous synchronization message.

Also, so-called multiplexed PDOs are used for Bürkert devices.

• Multiplexed PDOs: offer the possibility of sending more than 8 bytes of data with an identifier.

This is then used in Bürkert devices if 4 PDOs are inadequate to send all process values. In this case the remaining process values are mapped onto PDO 4.

This functions by means of scanner MPDOs. A maximum of one of these scanner PDOs is allowed for each device. The manufacturer uses a so-called Object Scanner List to know which objects he must send.

Scanner PDO (Source Address Mode (SAM)):

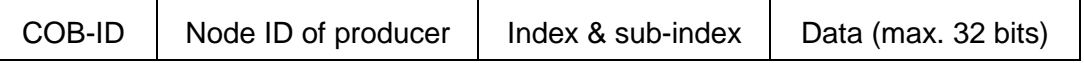

The sub-index is now changed for each object from the Object Scanner List and the new data is sent with the same MPDO. The advantage of this is that only one identifier is required for the MPDO in comparison with the use of normal PDOs.

# <span id="page-10-0"></span>**3.3 Synchronization Object (SYNC)**

The SYNC telegram is a periodical broadcast telegram and is a trigger for CANopen functions. The SYNC telegram can be used to transfer synchronized input data and simultaneously activate output data on a system-wide basis.

# <span id="page-10-1"></span>**3.4 Emergency Object (EMCY)**

If a CANopen Slave malfunctions, it sends an emergency message to the fieldbus. Only one emergency message is sent for each error. Neither is it specified how many consumers must receive the emergency message. If the nodes receive an emergency message, they may perform e.g. an emergency stop.

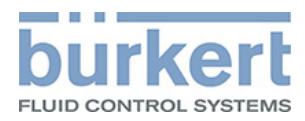

# <span id="page-11-0"></span>**3.5 Nodeguarding**

With Nodeguarding, the Master monitors the CANopen Slaves by sending cyclical telegrams to each Slave. Each CANopen Slave must reply to the Nodeguarding telegram with a Status telegram.

Nodeguarding enables the Master to detect the failure of a CANopen Slave.

# <span id="page-11-1"></span>**3.6 Heartbeat**

Heartbeat monitoring corresponds to Nodeguarding, in that the CANopen Master does not generate any request telegrams. The Heartbeat telegram is sent independently by the Slave ("Producer Heartbeat") and can be evaluated in the Master ("Consumer Heartbeat").

# <span id="page-11-2"></span>**3.7 Network Management Services (NMT)**

Each CANopen device may have different system statuses. These are activated by means of NMT commands.

When the device has been switched on ("Power On"), an internal system initialization ("initialization") is run. Following a successful initialization, a boot-up telegram responds. The device is now operational and is in the "preoperational" status. As a slave can be parameterized in this status, it is therefore possible to read and write SDOs, however the PDOs are not replaced.

The NMT command "Operational" can be used to switch a CANopen device to the operational status. In this status the process data is active, the RPDO and TPDO communication is running.

The NMT command "Reset Application" is used to restart the CANopen device, whereas the NMT command "Reset Communication" is used to reset the CANopen communication of the device only. Following both resets, the device is in the initialization status.

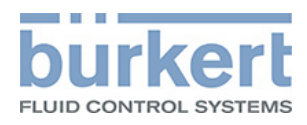

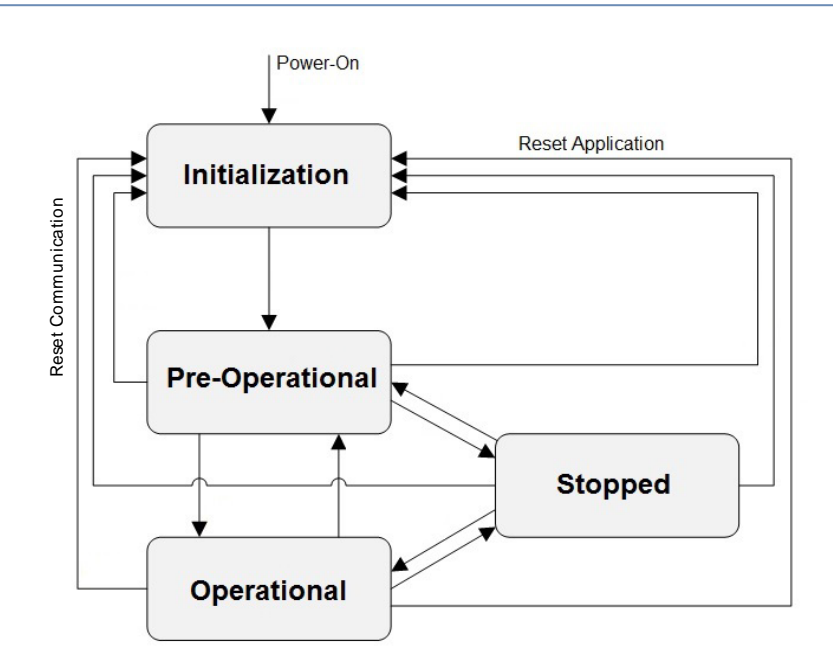

### Figure 1: NMT (http://doc.ingeniamc.com/emcl2/command-reference-manual/communications/canopenprotocol/canopen-objects/nmt/nmt-state-machine), amended

# <span id="page-12-0"></span>**3.8 Predefined Connection Set**

To streamline the configuration effort with simple network structures, CANopen provides predefined identifiers, the so-called Predefined Connection Set:

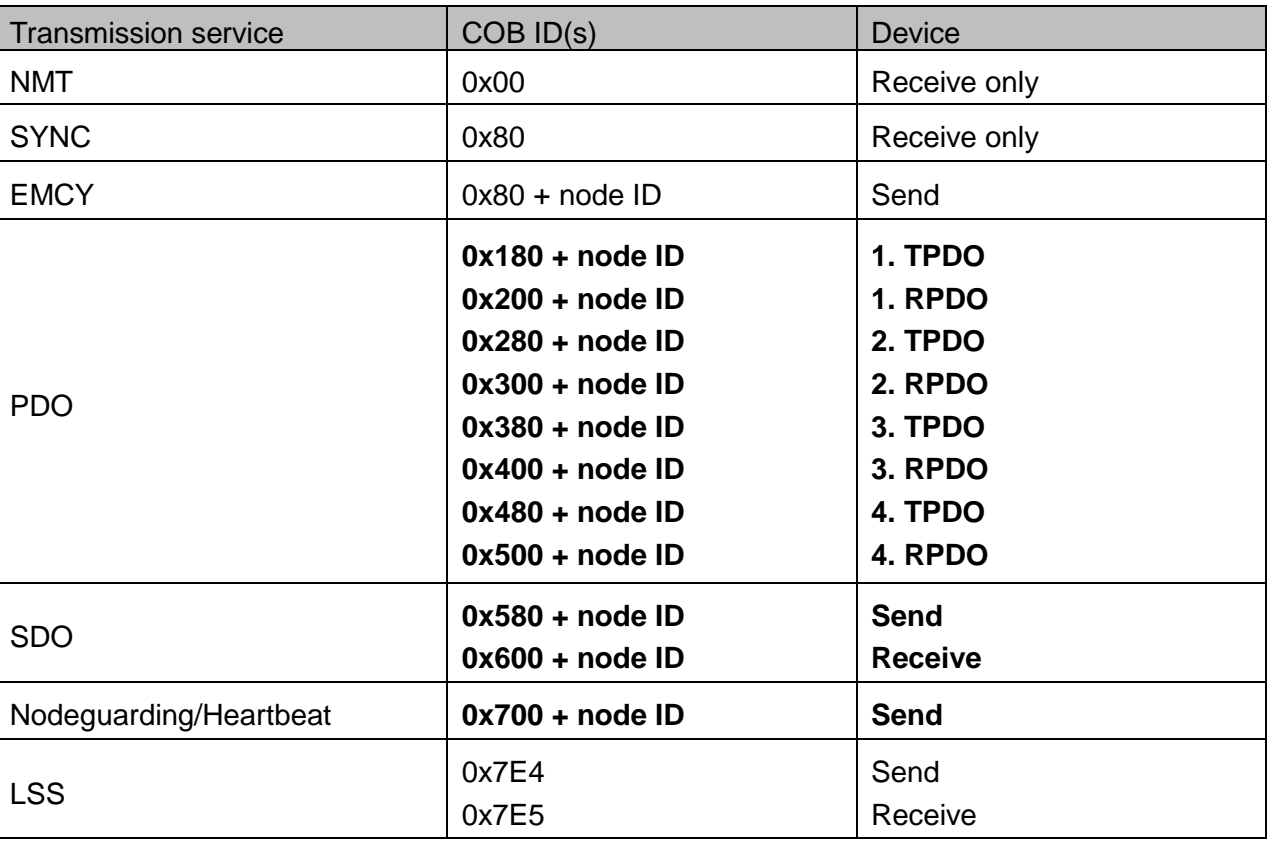

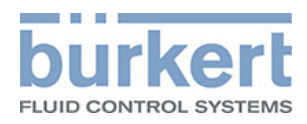

# <span id="page-13-0"></span>4. Object overview

The following objects are supported as standard by a Bürkert CANopen device:

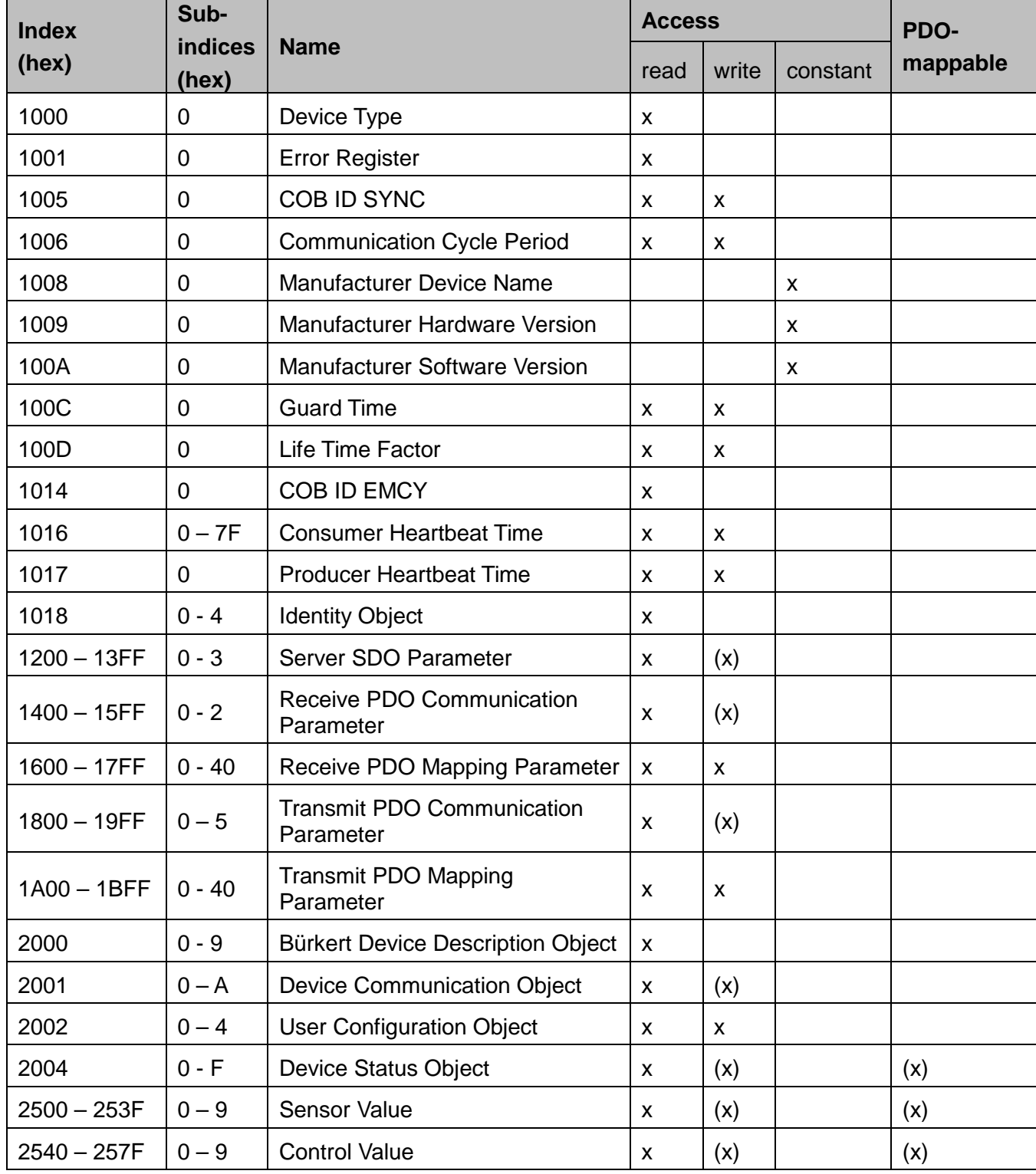

x - the characteristic applies

(x) - the characteristic may apply depending on sub-index

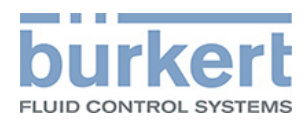

## <span id="page-14-0"></span>**4.1 Detailed description**

#### <span id="page-14-1"></span>**Object 0x1000 Device Type**

Describes device type and applied profile Data type: Unsigned32

#### <span id="page-14-2"></span>**Object 0x1001 Error Register**

Register for device errors; part of the Emergency object Data type: Usigned8

#### <span id="page-14-3"></span>**Object 0x1005 COB ID SYNC**

Specifies the COB ID for the SYNC object and the generation of SYNC telegrams Data type: Unsigned32 Default: 0x00000080

#### <span id="page-14-4"></span>**Object 0x1006 Communication Cycle Period**

The interval between successive SYNC signals in µsec Data type: Unsigned32

### <span id="page-14-5"></span>**Object 0x1008 Manufacturer Device Name**

Device designation of the manufacturer Data type: Visible\_String

#### <span id="page-14-6"></span>**Object 0x1009 Manufacturer Hardware Version**

Version description of the hardware Data type: Visible\_String

#### <span id="page-14-7"></span>**Object 0x100A Manufacturer Software Version**

Version description of the software Data type: Visible\_String

### <span id="page-14-8"></span>**Object 0x100C Guard Time**

Setting of the Nodeguarding time in msec Data type: Unsigned16

### <span id="page-14-9"></span>**Object 0x100D Life Time Factor**

Setting of a factor according to which the slave must have responded to the Nodeguarding telegram

Data type: Unsigned8

# <span id="page-14-10"></span>**Object 0x1014 COB ID EMCY**

Specifies the COB ID for the Emergency object Data type: Unsigned32 Default: 0x80 + node ID

#### <span id="page-15-0"></span>**Object 0x1016 Consumer Heartbeat Time**

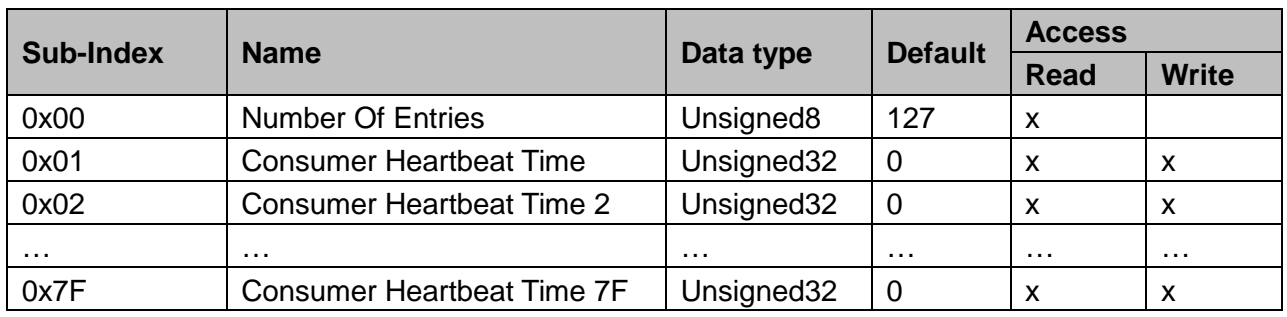

This is where the Heartbeat times are entered which the Master consumes. Up to 127 devices are possible.

#### <span id="page-15-1"></span>**Object 0x1017 Producer Heartbeat Time**

Setting of the Heartbeat time in msec Data type: Unsigned16 Default: 500

#### <span id="page-15-2"></span>**Object 0x1018 Identity Object**

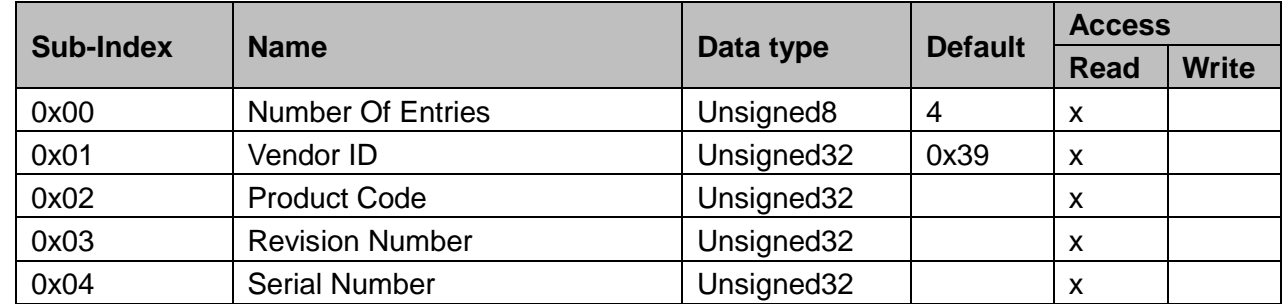

### <span id="page-15-3"></span>**Object 0x1200 Server SDO Parameter**

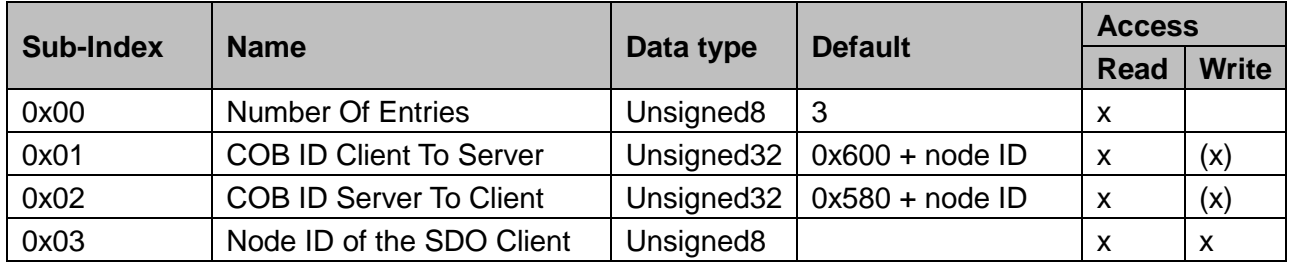

(x) – applies conditionally, depending on whether it is the first server SDO parameter or not

There is one object in the object directory for each available server SDO parameter. These objects receive a continuous index, from 0x1200 to maximum 0x13FF.

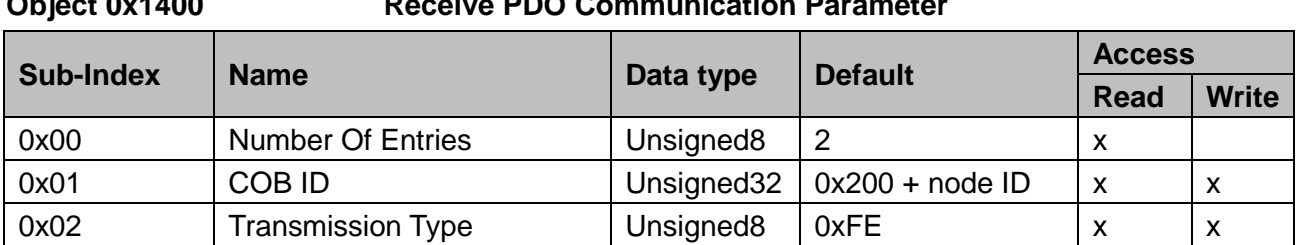

### <span id="page-16-0"></span>**Object 0x1400 Receive PDO Communication Parameter**

There is one object in the object directory for each available Receive PDO Communication parameter. These objects receive a continuous index, from 0x1400 to maximum 0x15FF. The COB ID is increased by 0x100 for each entry.

<span id="page-16-1"></span>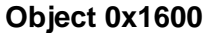

#### **Receive PDO Mapping Parameter**

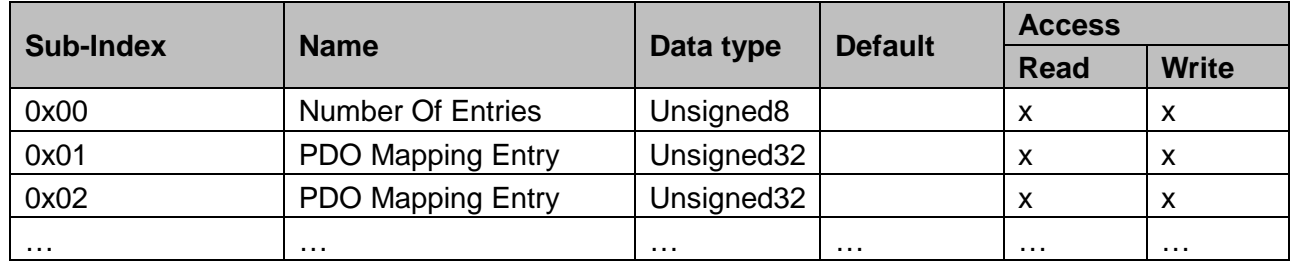

There is one object in the object directory for each available Receive PDO Mapping parameter. These objects receive a continuous index, from 0x1600 to maximum 0x17FF.

These Mapping parameters may have up to 40 mapping entries, each of which is in a sub-index.

#### <span id="page-16-2"></span>**Object 0x1800 Transmit PDO Communication Parameter**

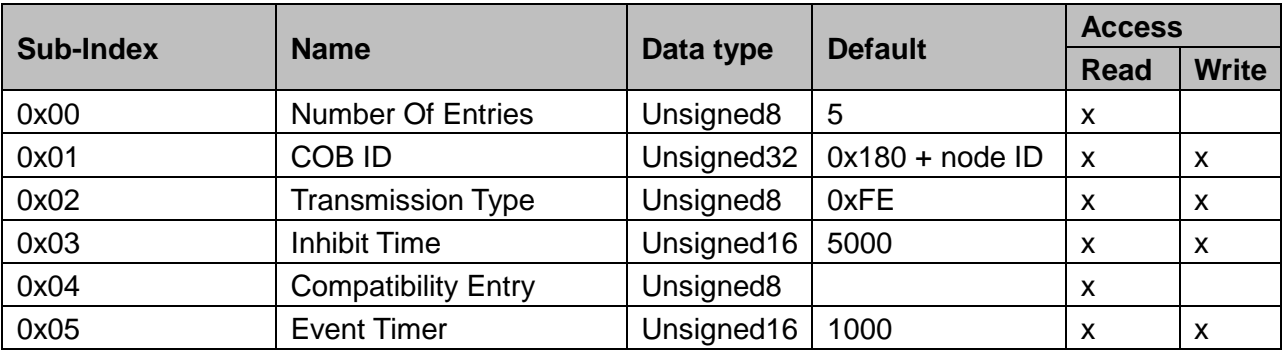

There is one object in the object directory for each available Transmit PDO Communication parameter. These objects receive a continuous index, from 0x1800 to maximum 0x19FF. The COB ID is increased by 0x100 for each entry.

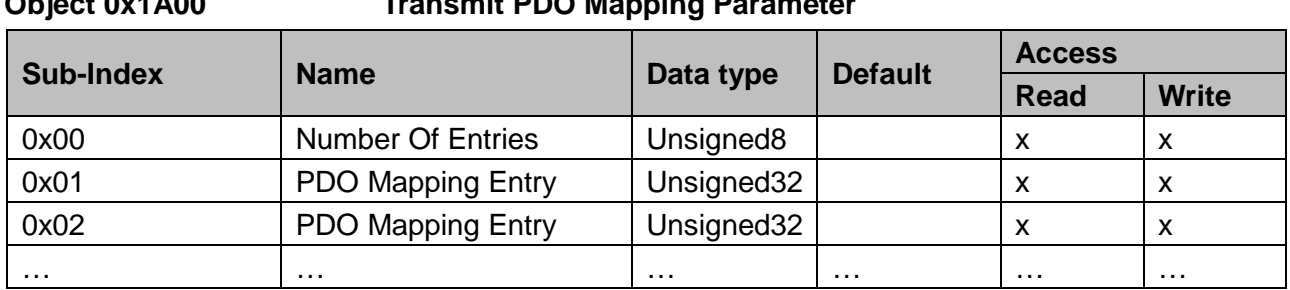

## <span id="page-17-0"></span>**Object 0x1A00 Transmit PDO Mapping Parameter**

There is one object in the object directory for each available Transmit PDO Mapping parameter. These objects receive a continuous index, from 0x1A00 to maximum 0x1BFF.

These Mapping parameters may have up to 40 mapping entries, each of which is in a sub-index.

#### <span id="page-17-1"></span>**Object 0x2000 Bürkert Device Description Object**

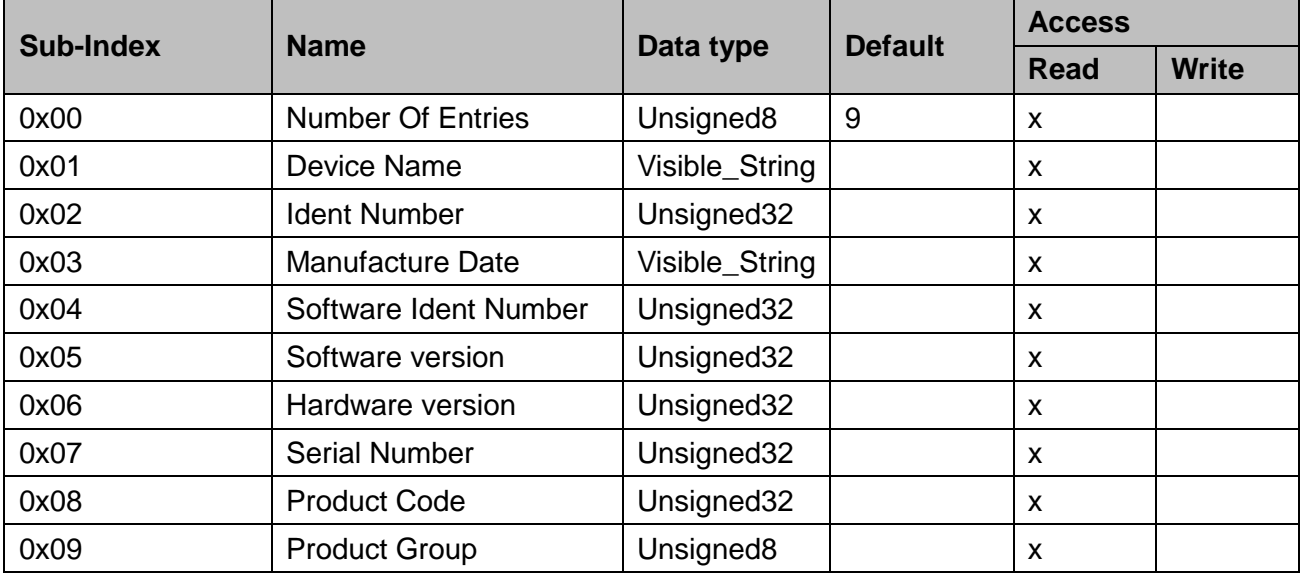

Description of the sub-indices:

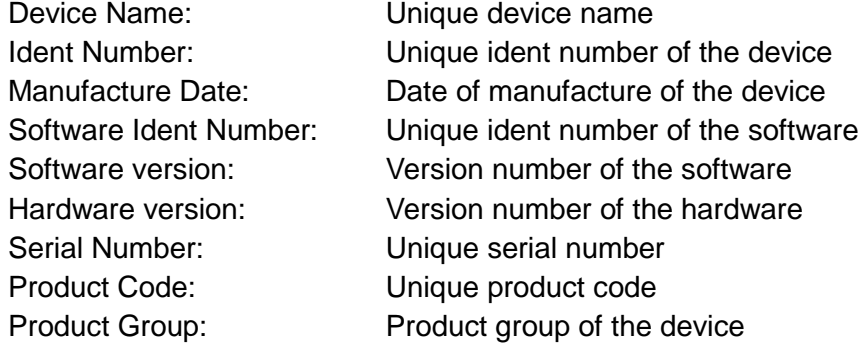

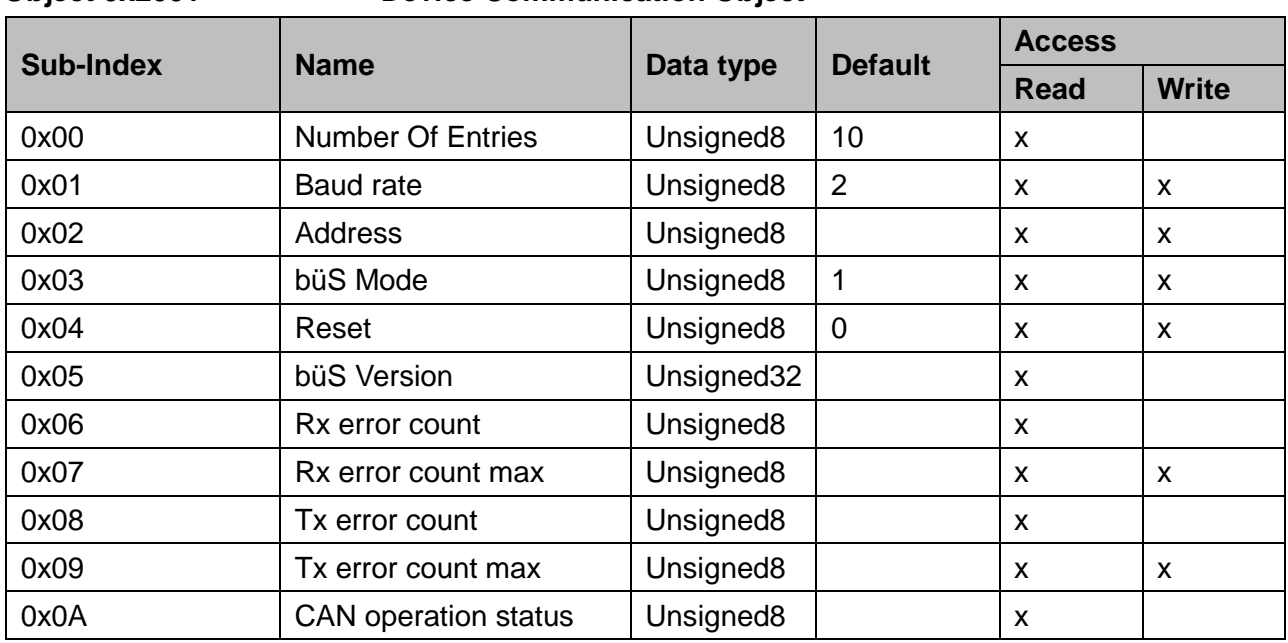

### <span id="page-18-0"></span>**Object 0x2001 Device Communication Object**

## Description of the sub-indices:

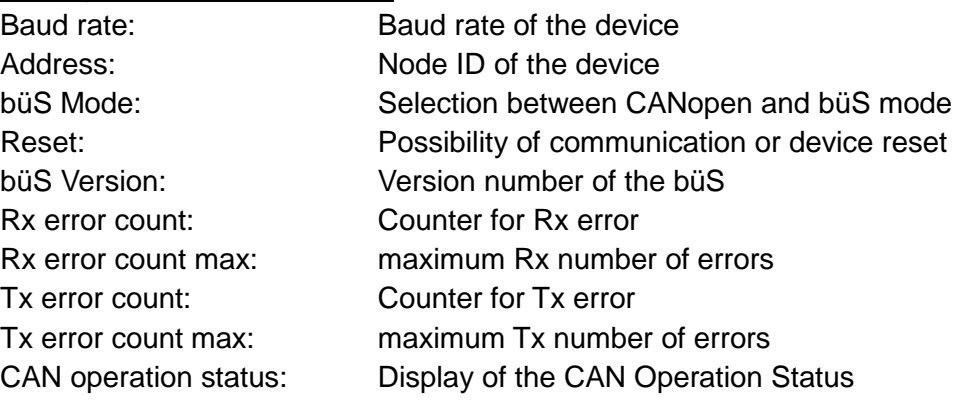

# <span id="page-18-1"></span>**Object 0x2002 User Configuration Object**

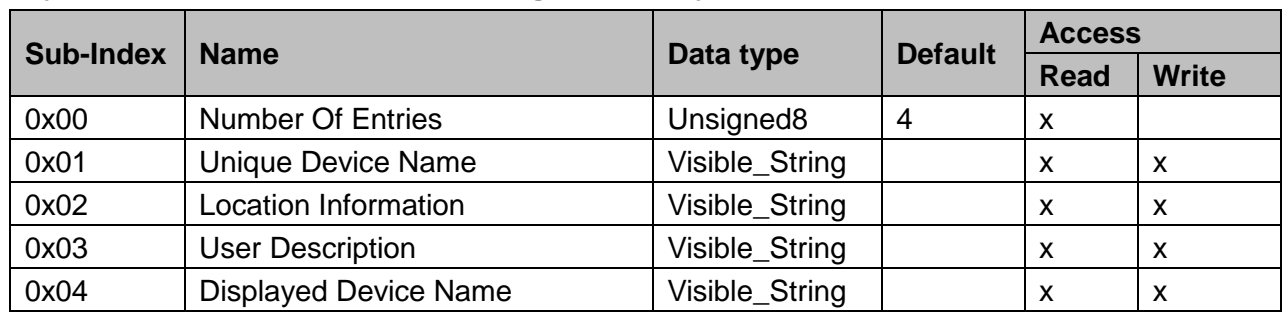

# Description of the sub-indices:

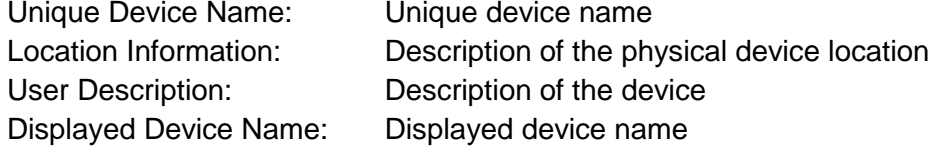

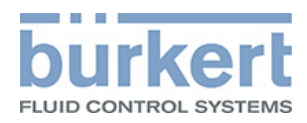

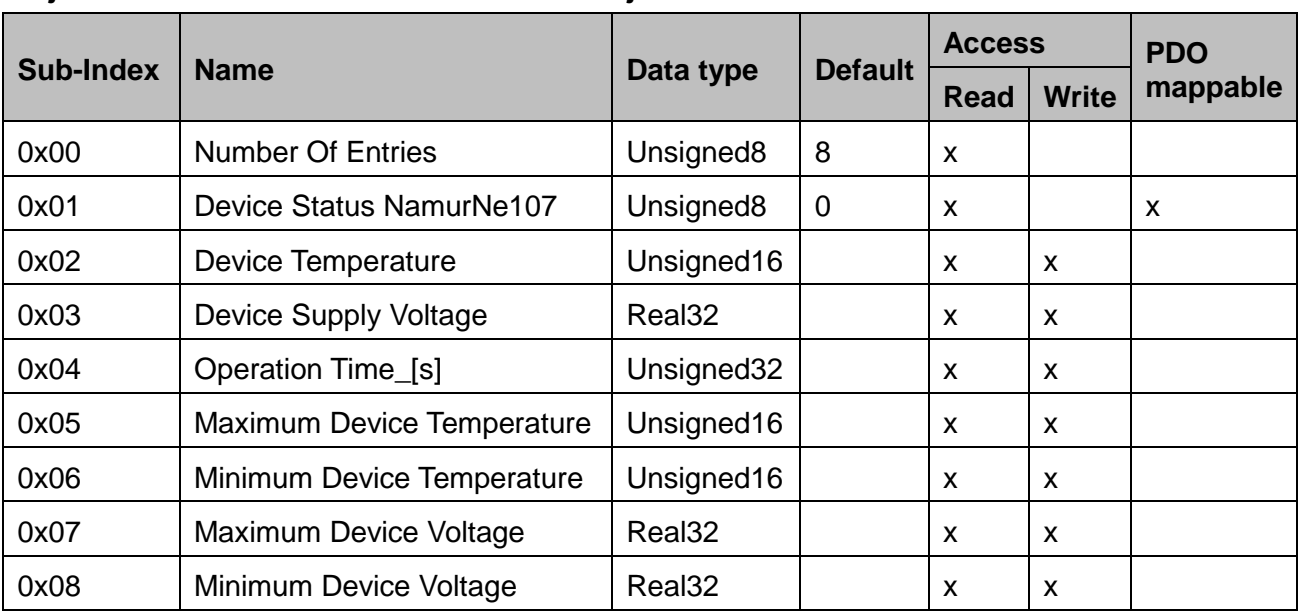

### <span id="page-19-0"></span>**Object 0x2004 Device Status Object**

Description of the sub-indices:

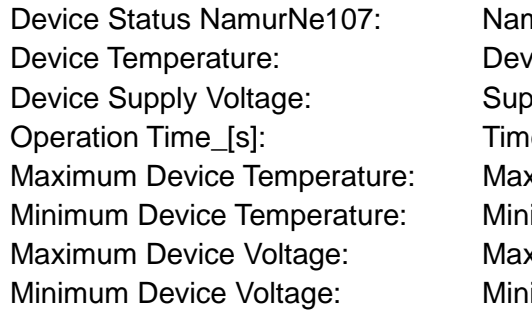

nur status of the device rice temperature pply voltage of the device e which the device is operating ximum temperature of the device imum temperature of the device ximum supply voltage of the device imum supply voltage of the device

Device Status NamurNe107: Bits 0 - 3: Namur State: 0: normal

- 
- 
- 1: diagnose active
- 2: maintenance required
- 3: out of specification
- 4: warning
- 5: error

Bits 4 - 5: Namur Mode: 0: auto

- 1: hand
	- 2: flashing

Bits 6 – 7: Reserved

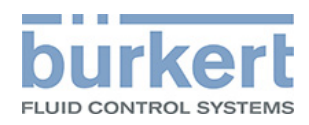

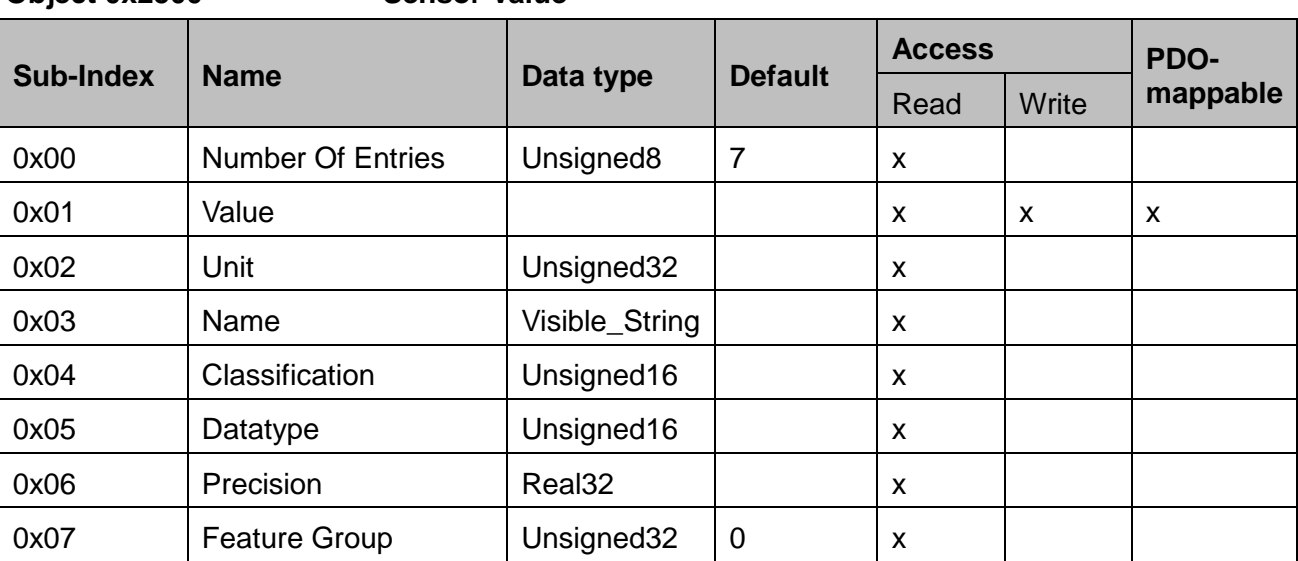

#### <span id="page-20-0"></span>**Object 0x2500 Sensor Value**

Description of the sub-indices:

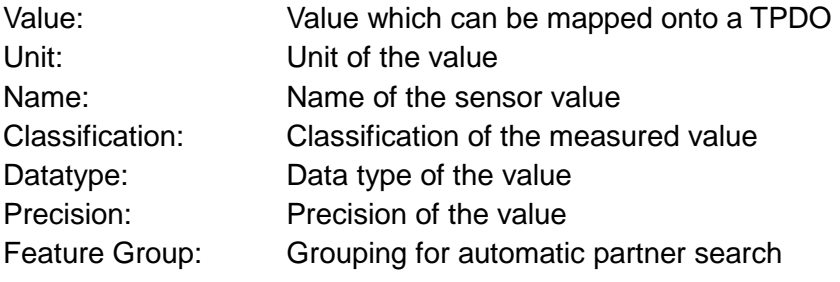

The sensor value is the process value of a Bürkert device. There is one entry in the object directory for each available sensor value. These objects receive a continuous index, from 0x2500 to maximum 0x253F.

The value objects of a sensor value can be mapped onto the TPDOs and therefore be consumed by other devices in the network.

<span id="page-20-1"></span>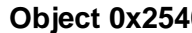

#### **Control Value**

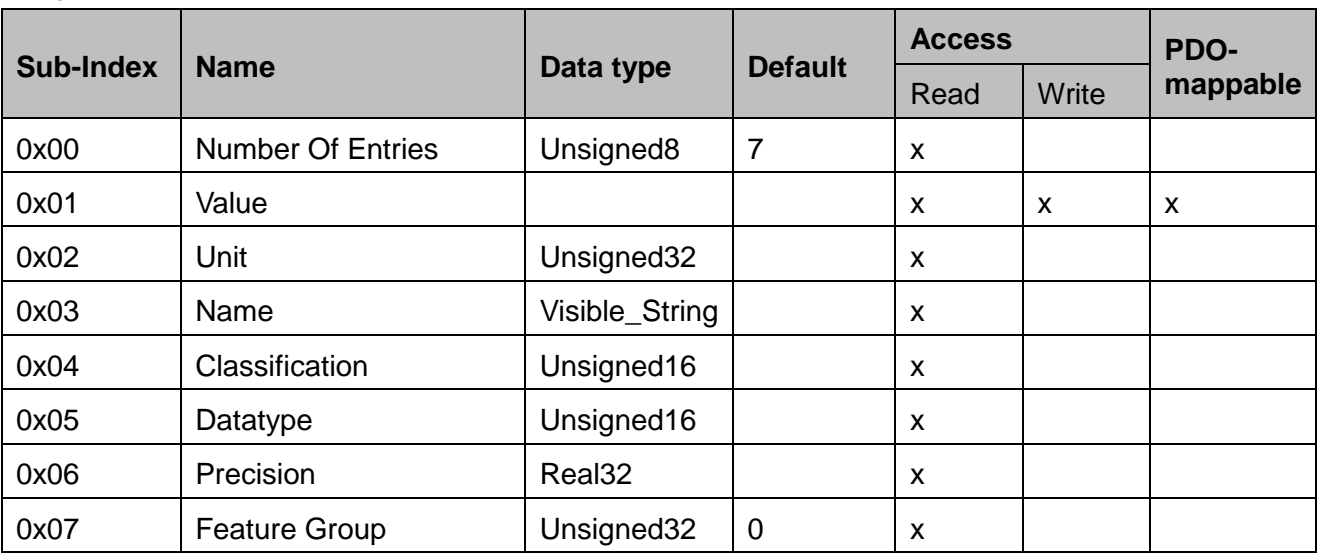

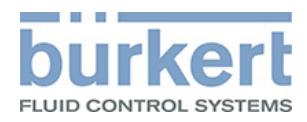

#### Description of the sub indices

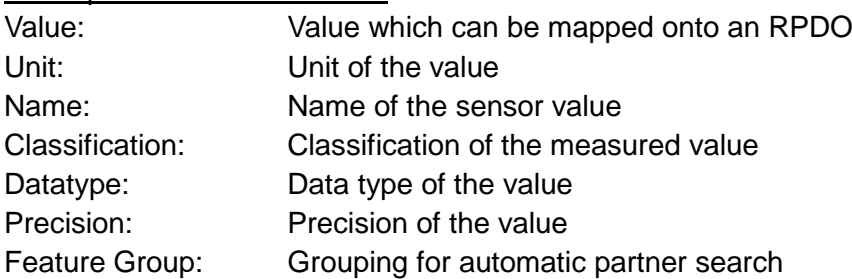

The control value receives a value, e.g. from another device via a PDO or by a user entry. There is a continuous index, from 0x2540 to maximum 0x25BF, for each available control value. The value objects can be mapped onto the RPDOs and therefore be consumed by other devices in the network.